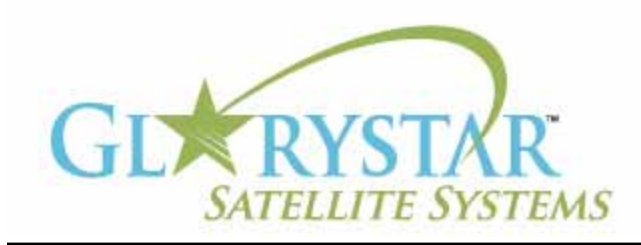

## www.glorystar.tv

## **How to scan for 3ABN Dare To Dream, 3ABN Latino Radio and 3ABN Proclaim**

3ABN has added new channels 3ABN Dare to Dream (D2D) and 3ABN Latino Radio. The 3ABN Proclaim channel has been moved to a new frequency. Current Glorystar receivers will be automatically updated to receive these channels. Automatic updating models are: GEOSATpro DVR1100 / DSR100 / DSR200.

If you have an older receiver (Manhattan, Topfield, Fortec Star) the best method for updating your receiver for all of the Adventist Channels is to delete current programming, scan for the new channels then delete the unwanted channels. Free step by step instructions are provided below for receivers distributed by Adventist broadcasters.

We highly recommend the purchase of a complete Glorystar system or upgrade your old receiver with a new Glorystar receiver. Glorystar receivers have all channel changes in place and automatically update to add new channels as they become available. Please call us at 866-597-0728 and ask the sales team for a Glorystar system or receiver upgrade to watch all the current channels and automatically add any new Glorystar channels.

## **GEOSAT***pro* DVR1100c / DSR100c / DSR200c

Important Notice: Your FREE Adventist channel scanning instructions are provided below. Telephone assistance may be available at an additional charge for "Out Of Warranty" equipment.

If you require additional assistance, please contact the company or broadcaster where you originally purchased your satellite system.

GEOSATpro DVR1100c / DSR100c / DSR200c receivers automatically update from the satellite and no manual channel programming is necessary.

If you are not receiving the new channels or new channels are not automatically added to your receiver, verify that the Signal Quality (Q) reading on 3ABN (channel 106) is at least 50% and you are seeing television programming. If the Signal Quality is not at least 50%, the dish will need to be adjusted to increase the Signal Quality (Q) reading.

To perform a Manual Update:

- 1. Using your GEOSATpro remote control, press Menu button
- 2. Left Arrow to Accessory Screen
- 3. Down Arrow to OTA
- 4. Press OK
- 5. Verify Automatic Update setting is ON (if OFF, Press Right Arrow to ON)
- 6. Press Down Arrow to Update Now
- 7. Press OK
- 8. Screen displays" Do you want to update S/W?"

## **How to scan for 3ABN Dare To Dream, 3ABN Latino Radio and 3ABN Proclaim**

(continued)

- 9. Press OK
- 10. After OTA update, the receiver will restart.
- 11. Press Menu button
- 12. Press VOL up button (the button that points to the right) three times to "UTILITY" menu
- 13. Press the Channel up button (the button that points to the up) to highlight "FACTORY DEFAULT"
- 14. Press OK button to display "ARE YOU SURE TO LOAD FACTORY DEFAULT?"
- 15. Press OK button to restart the receiver.
- 16. Press OK to select ENGLISH
- 17. Press OK to select GLORYSTAR
- 18. Press OK to select correct "TIMEZONE" then press OK
- 19. Press VOL up button to set "DAYLIGHT SAVINGS" ON or OFF
- 20. Press the Channel down button to highlight "NEXT"
- 21. Press OK button to display "CONNECT COAX CABLE" screen
- 22. Verify Signal Quality reading of at least 50% on 3ABN (channel 106) and on Cornerstone (channel 113)
- 23. Press orange Signal button to remove signal quality meter
- 24. The receiver date and time is automatically set by the satellite. Place the receiver on Channel 1 for at least 15 seconds to update

Note: Failure to have Signal Quality of at least 50% and displaying television programming on 3ABN (channel 106) will prevent the receiver from automatically updating and adding new channels.